# **Q** Acumatica

**The Cloud ERP** 

## **Service Management Extended Scenarios 2022 R2**

Ashani Jayakody

Lead Business Analyst

#### **Timing and Agenda**

**May 4, 2023 -10 AM -11.00 AM**

**Day 1**

**Lesson 1: Recording Staff Time in Appointments**

**Lesson 2: Processing Sales Order-Related Service Orders**

**Lesson 3: Processing Service Orders with Items to Be Purchased**

**May 5, 2023 -10 AM -11.00 AM**

**Day 2**

**Lesson 4: Processing Case-Related Service Orders** 

**Lesson 5: Processing Opportunity-Related Service Orders**

**Lesson 6: Correcting Appointments**

**Lesson 7: Processing Prepayments for Service Orders**

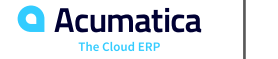

Day 1

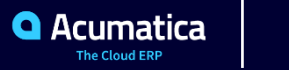

#### **Lesson 1: Recording Staff Time in Appointments**

#### **Learning Objectives**

In this lesson, you will learn how to do the following:

• Assign a staff member to an appointment to perform all services, and record the time spent on the appointment

• Assign staff members to each particular service of the appointment, and record the time spent on providing a particular service of the appointment

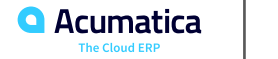

Suppose that the management of the SweetLife Service and Equipment Sales Center has decided to track the time activities of its employees. Further suppose that for the GoodFood One Restaurant customer, staff members of the SweetLife Service and Equipment Sales Center attend regular appointments to deliver training services. Only one staff member attends each appointment, and this staff member works during the whole appointment. Thus, the time activity should be created for the whole duration of the appointment.

Acting as a staff member (Chase Frank), you will start and complete an appointment, and then review the time activity that has been created for the appointment.

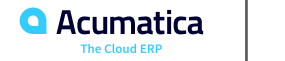

#### **Figure: Calculation of the actual service duration for Example 1**

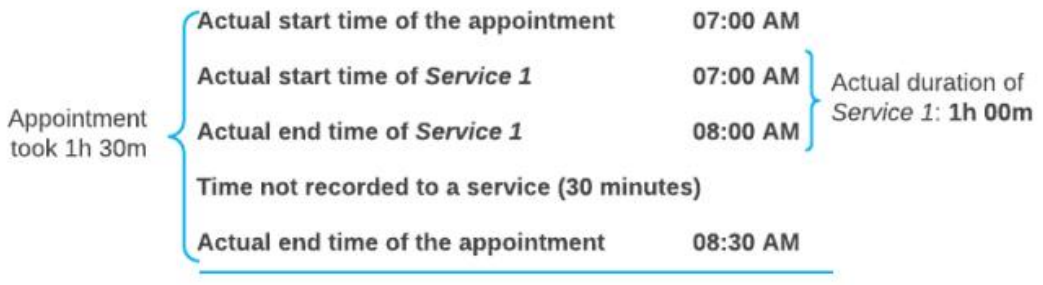

Appointment's service duration: 1h 00m

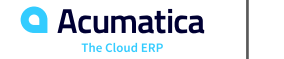

#### **Figure: Calculation of the actual service duration for Example 2**

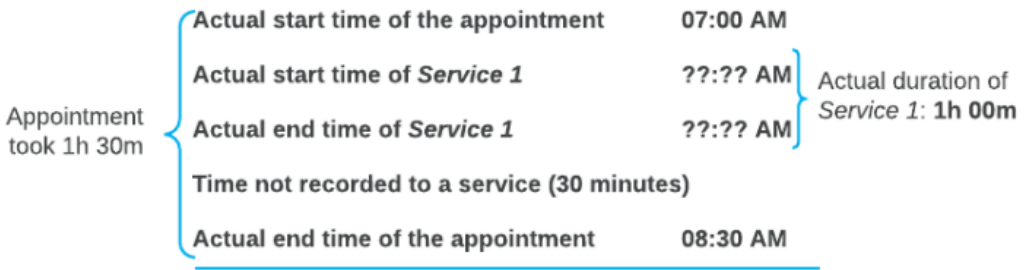

Appointment's service duration: 1h 00m

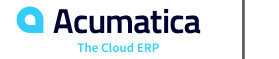

#### **Figure: Calculation of the actual service duration for Example 3**

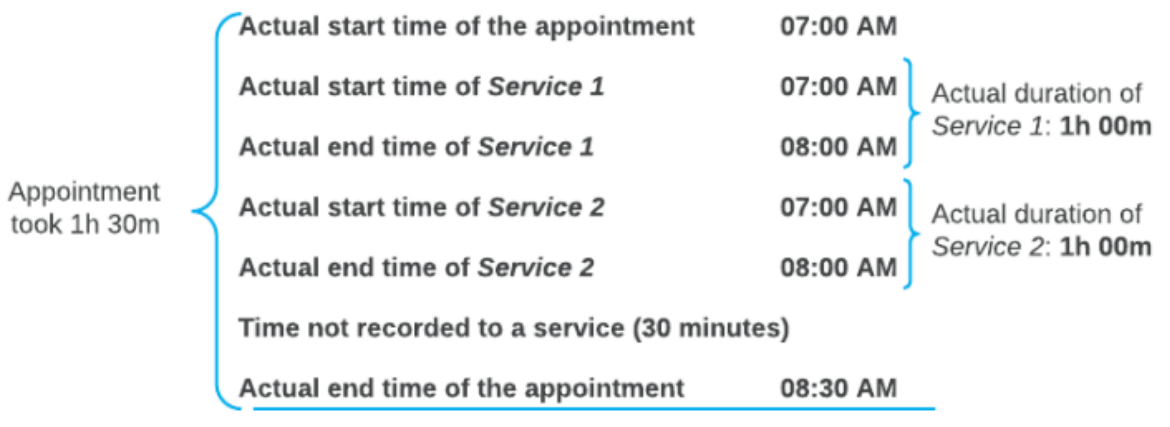

Appointment's service duration: 2h 00m

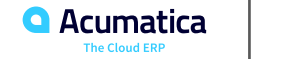

## **Figure: The time activity of Chase Frank**

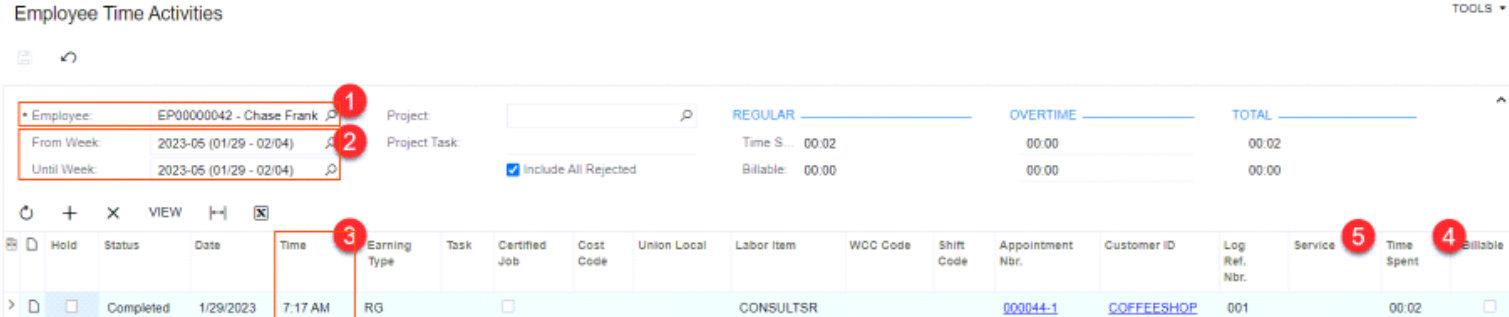

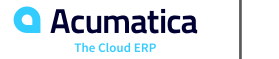

Suppose that the management of the SweetLife Service and Equipment Sales Center has decided to track the time activities of its employees based on service duration. Each staff member must keep accurate records on what service has been performed and enter the actual start and end times of the provided services in appointments.

Acting as staff member Edward Smith, you will record the start and completion times of the service assigned to you and the service assigned to Chase Frank. You will then review the time activities that have been created for the appointment.

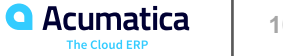

### **Figure: Staff time spent on services**

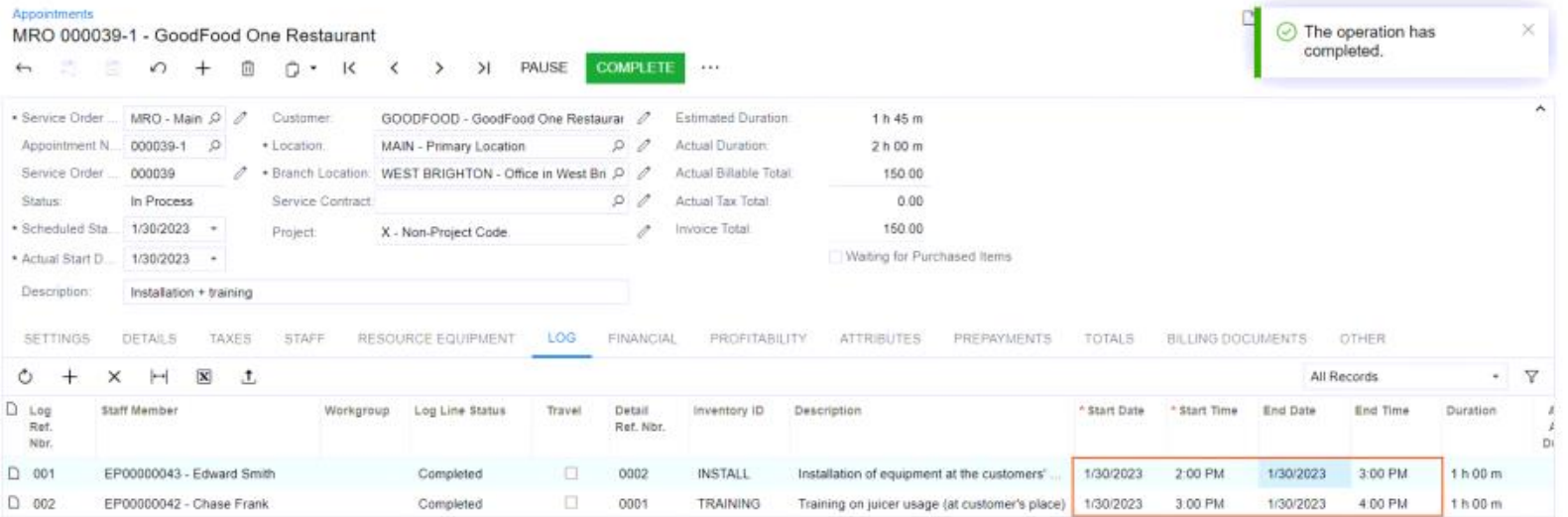

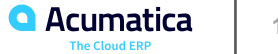

#### **Figure: Employee time activity**

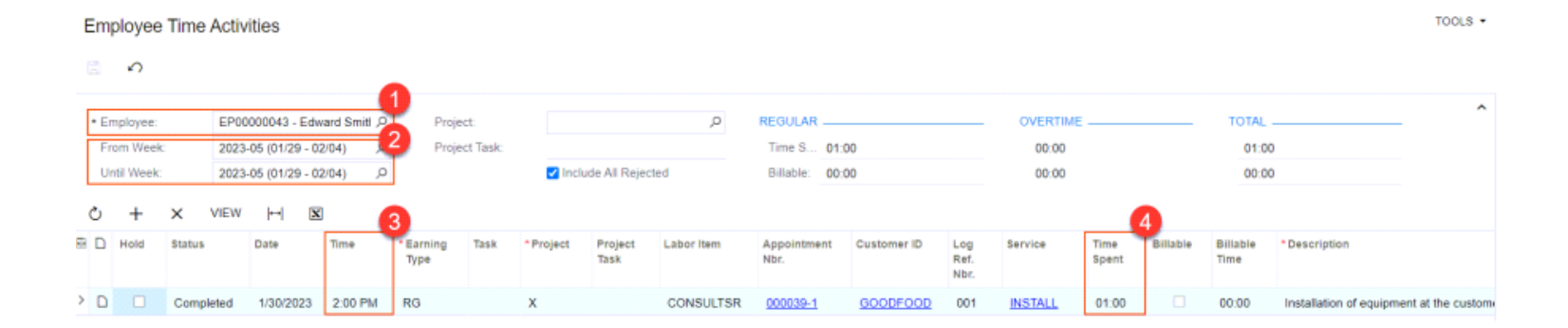

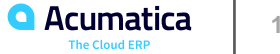

#### **Lesson 2: Processing Sales Order-Related Service Orders**

In this lesson, you will learn how to do the following:

- Create a service order from a sales order
- Create an appointment from a sales order
- Process the appointment

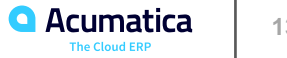

#### **Figure: Sales order processing along with service order processing**

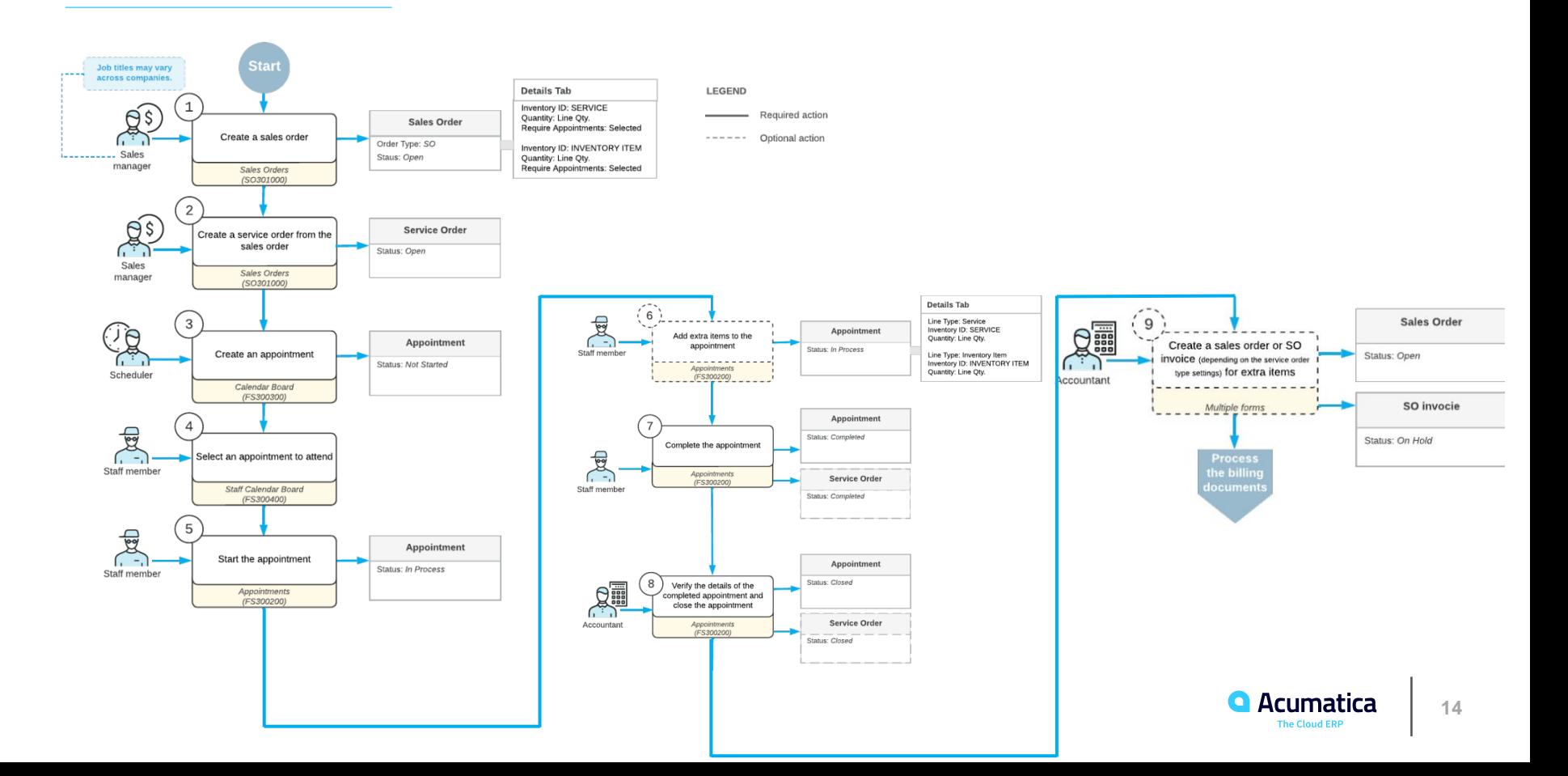

Suppose that SweetLife Service and Equipment Sales Center has sold the GoodFood One Restaurant customer a juicer in combination with installation and repair services. The service manager (Maia Davis) needs to create a sales order for the juicer and the services, and then schedule the appointment to deliver the services.

Further suppose that during the appointment, the customer decides to buy an additional inventory item (a plastic container for juice). The assigned staff member needs to add this item to the service order. The accountant will create a separate sales order for the extra item because it was not in the original sales order. You will perform these actions, acting as the service manager, staff member, and accountant.

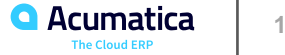

#### **Figure: An appointment on the staff board**

Staff Calendar Board

#### Dashboard Week  $\bullet$  < Jan 29, 2023 - Feb 4, 2023 C Appointments Branch SWEETEQ = | Branch Location | WESTBRIC = | Staff | Jon Waite Fri 03 Sun 29 Mon 30 Tue 31 Wed 01 Thu 02 Sat 04 10:00 11:00 12:00  $\frac{4}{1000041}$  3 = 13:00 14:00 15:00 16:00 17:00 ٠  $\hfill \Box$

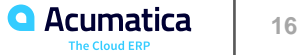

#### **Figure: The sales order generated for the additional item**

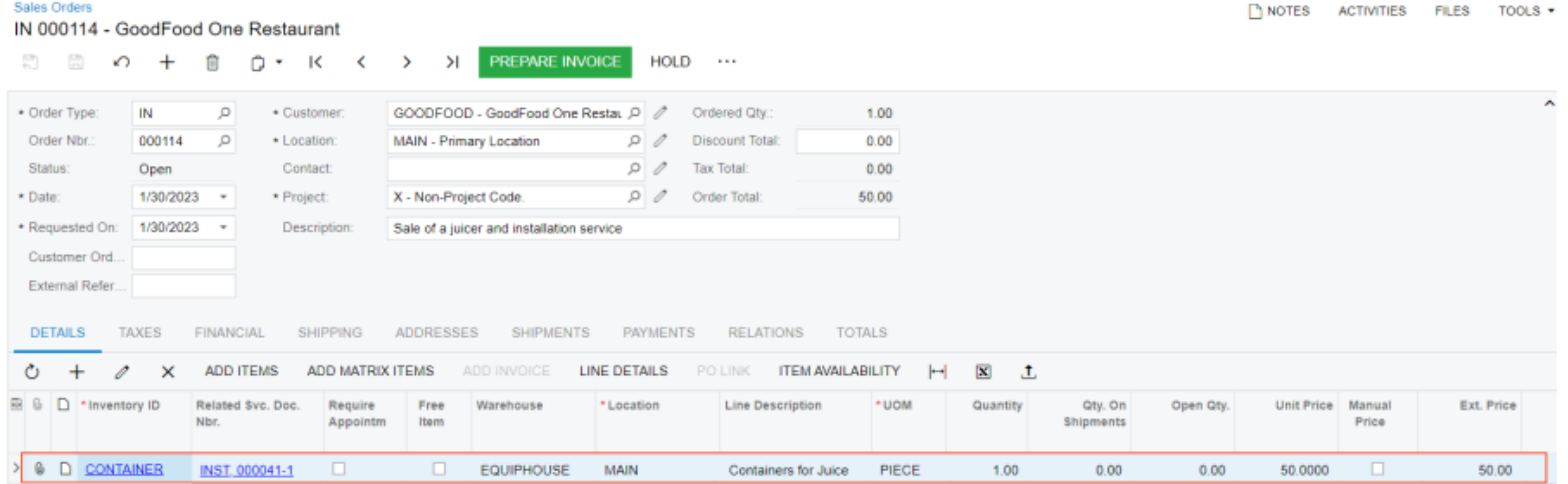

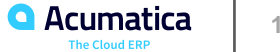

#### **Lesson 3: Processing Service Orders with Items to Be Purchased**

In this lesson, you will learn how to do the following:

- Create a service order with an item to be purchased
- Create a purchase order that includes at least one item in a service order
- Process a purchase order that includes at least one item in a service order

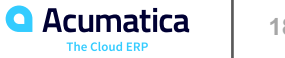

#### **Figure: Purchase order processing along with service order processing**

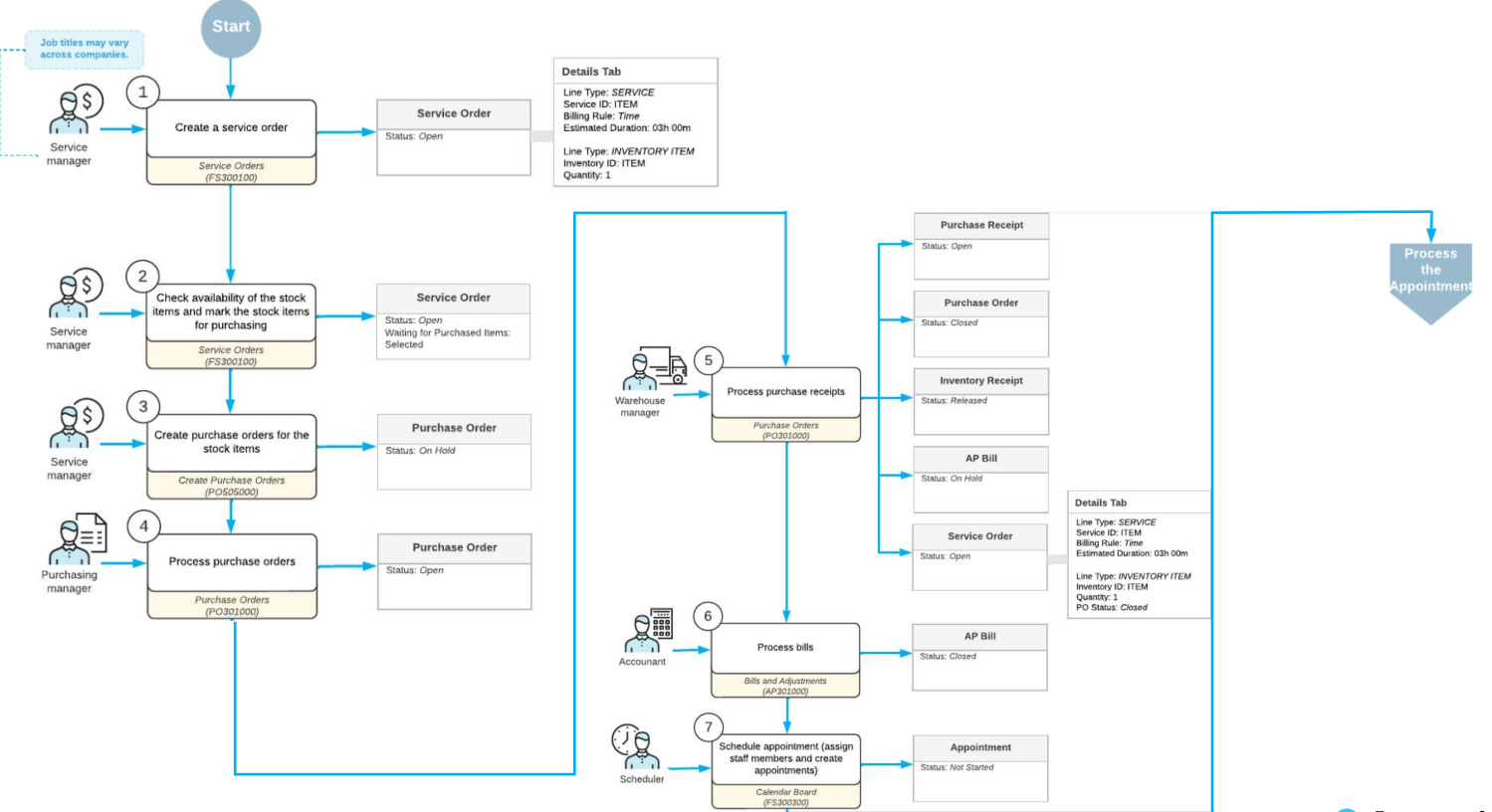

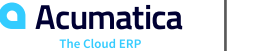

#### **Service Orders with Items to Be Purchased: Process Activity**

Suppose that the SweetLife Service and Equipment Sales Center has announced that it will begin selling a new juicer, JUICER05. The FourStar Coffee & Sweets Shop customer would like to order this juicer along with training services.

Because this juicer is not yet in stock, the SweetLife Service and Equipment Sales Center needs to first purchase the juicer from the SQUEEZO vendor. When the juicer is received, an appointment to perform the services can be created. Acting as the service manager (Maia Davis), you will create the service order, create the purchase order, and process the purchase order.

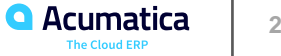

### **Figure: The purchased item**

**Service Order Details** 

CUSTOMIZATION . TOOLS .

#### $0 \quad \circledcirc \quad \mathsf{H} \quad \mathsf{X}$

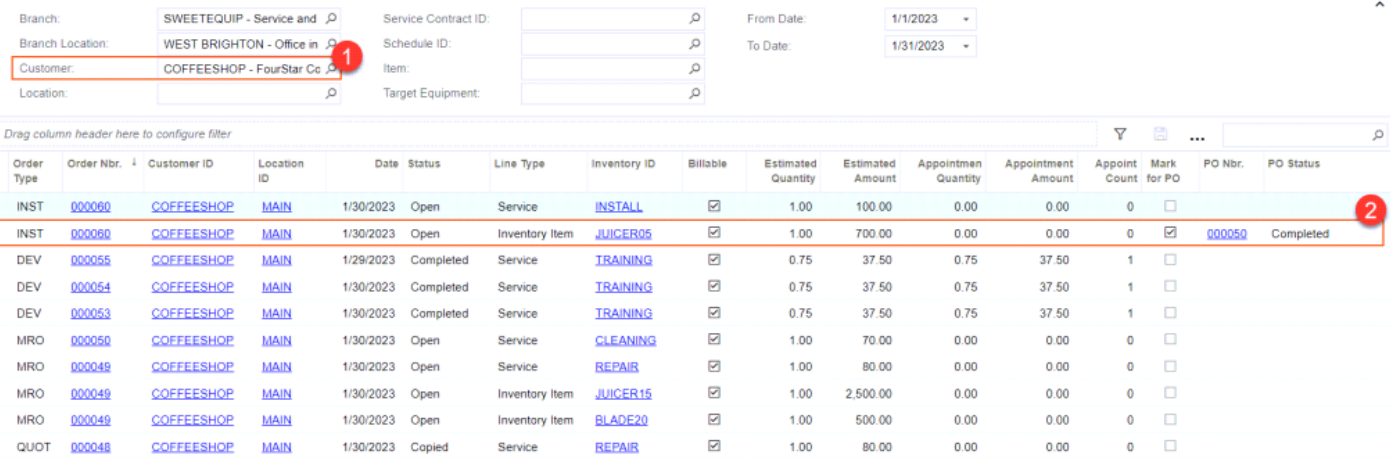

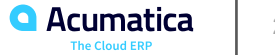

Day 2

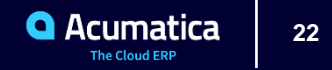

#### **Lesson 4: Processing Case-Related Service Orders**

#### **Learning Objectives**

In this lesson, you will learn how to do the following:

- Create a case whose resolution requires the provision of services
- Create a service order from a case
- Process an appointment associated with a case
- Close a case

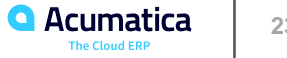

#### **Figure: Case processing along with service order processing**

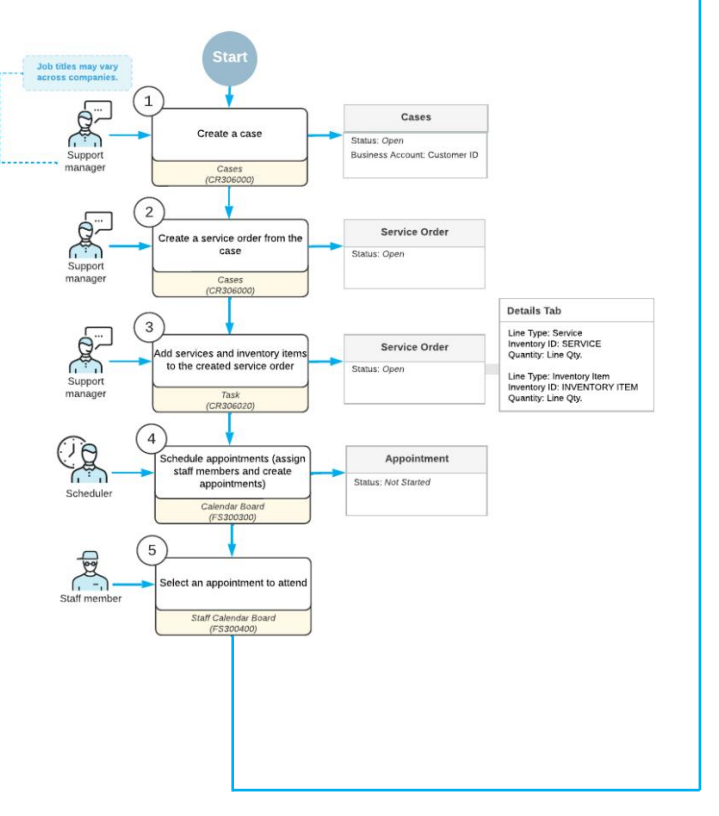

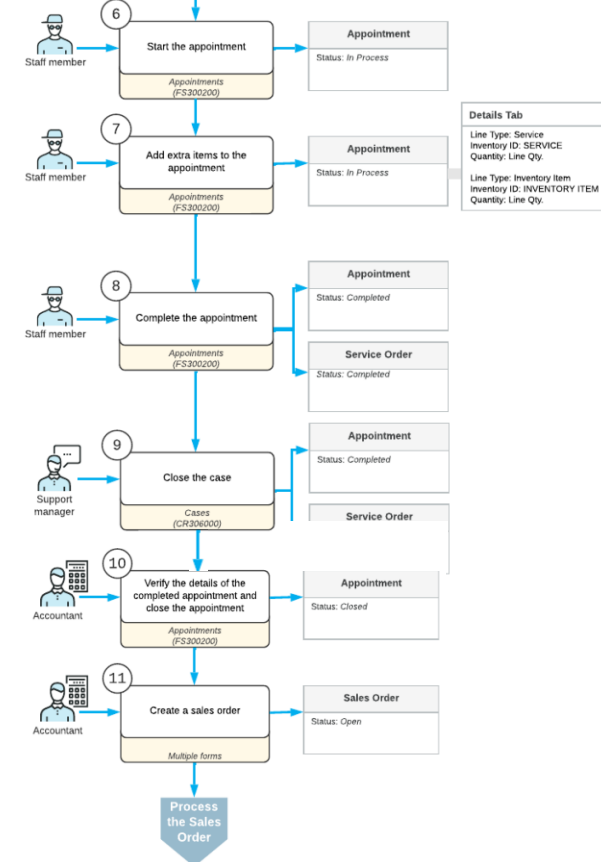

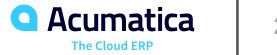

The SweetLife Service and Equipment Sales Center provides support to its customers on equipment that the company sells, and these support services are billed to the customer on a per-case basis. The Thai Food Restaurant customer has requested the replacement of a component in a juicer that the company purchased previously.

Acting as the service manager of the company (Maia Davis), you will create a case for which an appointment should be scheduled for the replacement services to be performed. Acting as the respective employees, you will also continue the processing of the related service order through the closing of the case.

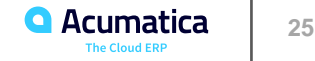

#### **Lesson 5: Processing Opportunity-Related Service Orders**

In this lesson, you will learn how to do the following:

- Create an opportunity that includes at least one service
- Create a sales quote associated with the opportunity, and send it to the customer
- Create a service order from the opportunity
- Create an opportunity-related appointment for the service order

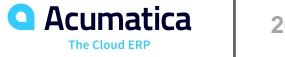

#### **Figure: Opportunity processing along with service order processing**

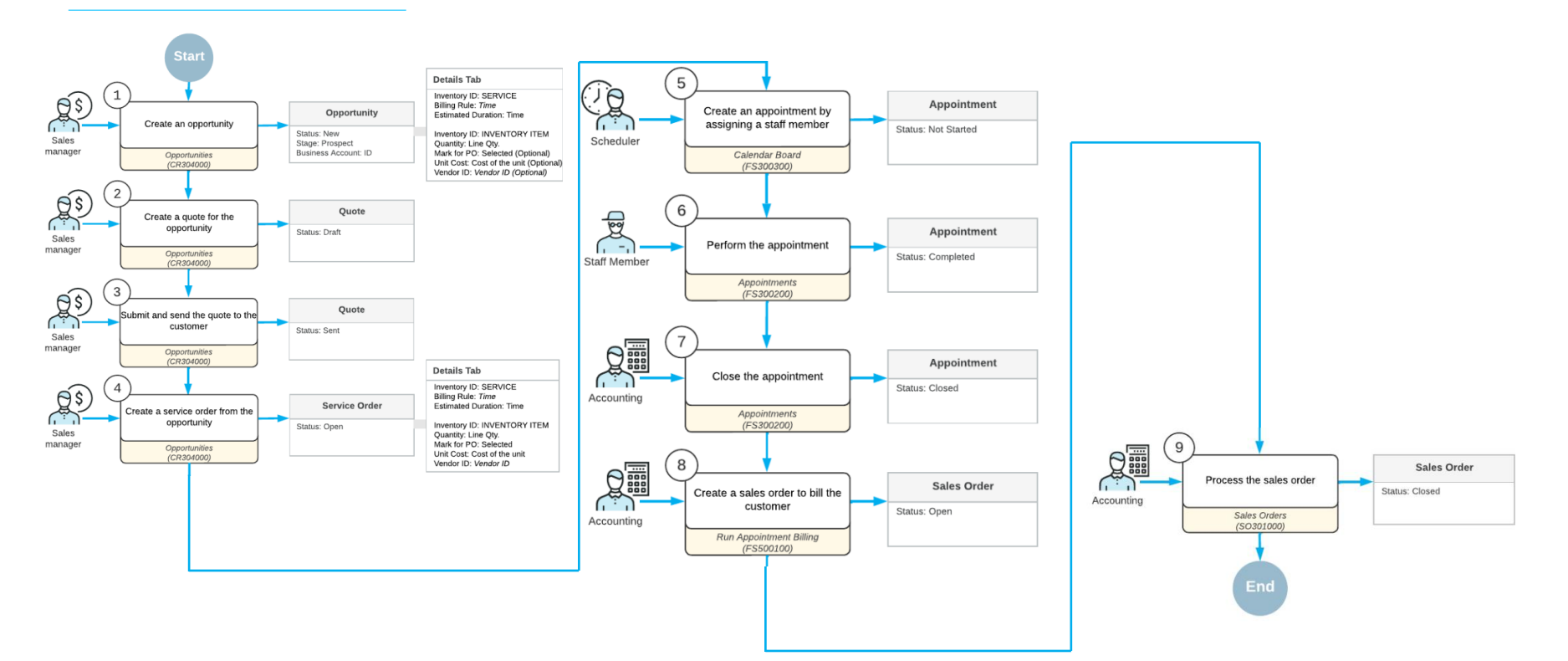

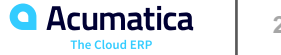

#### **Opportunity-Related Service Orders: Process Activity**

Suppose that the Thai Food Restaurant customer has called and requested a proposal for some products of the SweetLife Service and Equipment Sales Center, along with installation services for the products. The service manager (Maia Davis) has received the opportunity and needs to enter it into the system. She then needs to prepare a sales quote and send it to the customer for review.

Further suppose that after reviewing the proposal, the customer decides to procure the company for the services and products, making the opportunity won. The service manager then needs to prepare a service order based on the opportunity, and schedule an appointment for a staff member. You will act as the service manager in performing all of these actions.

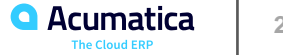

#### **Lesson 6: Correcting Appointments**

In this lesson, you will learn how to do the following:

- Correct an appointment and generate a new AR invoice
- Find an appointment in the system if the related billing document was deleted

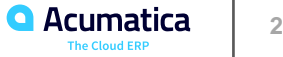

Suppose that HM's Bakery & Cafe ordered a training on juicer usage for newcomers. A service manager (Maia Davis) of the SweetLife Service and Equipment Sales Center created an appointment and included a training service item. The assigned staff member (Todd Bloom) performed the necessary service at the customer location and completed the appointment in the system. The accountant (Yona Jones) closed the appointment and generated an AR invoice.

Further suppose that after the invoice was generated, the service manager learned that at the end of the appointment where the training was delivered, the staff member performed a repair of a juicer. The service manager contacted the customer and both parties agreed to include the repair service in the previously created appointment, and to generate an updated AR invoice. Acting as the service manager, you will perform the needed steps to update the appointment and generate a new AR invoice, which the accountant will process further.

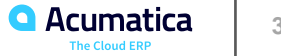

### **Figure: Newly generated invoice**

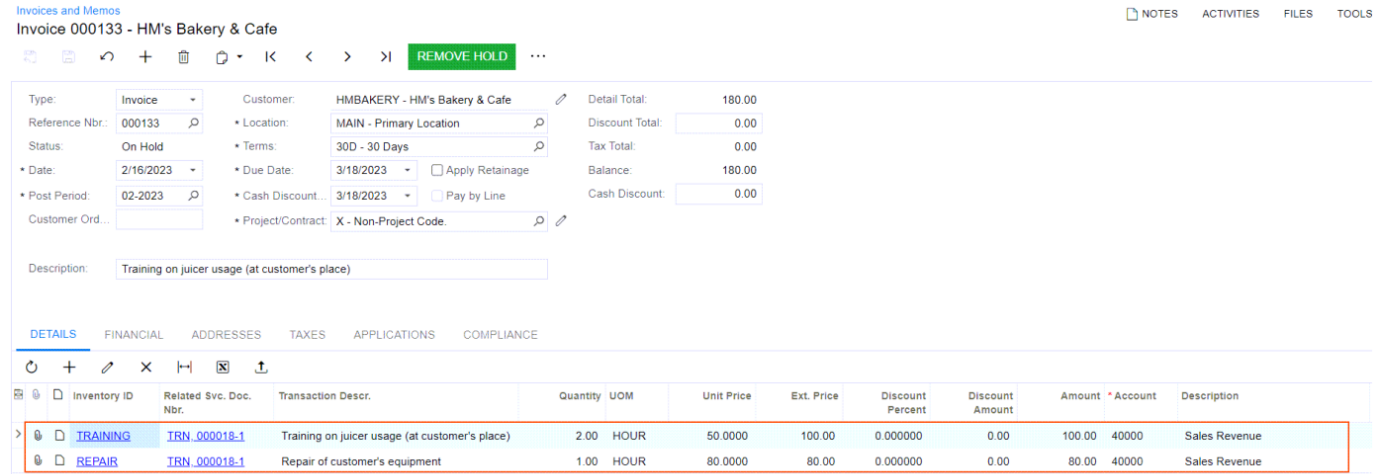

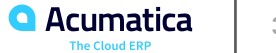

#### **Lesson 7: Processing Prepayments for Service Orders**

In this lesson, you will learn how to do the following:

- Create a service order and enter the prepayment to the service order
- Create an appointment and enter the second prepayment for the appointment
- Generate a sales order and review two prepayments applied

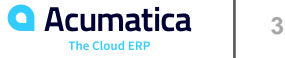

#### **Figure: Processing a service order with prepayments**

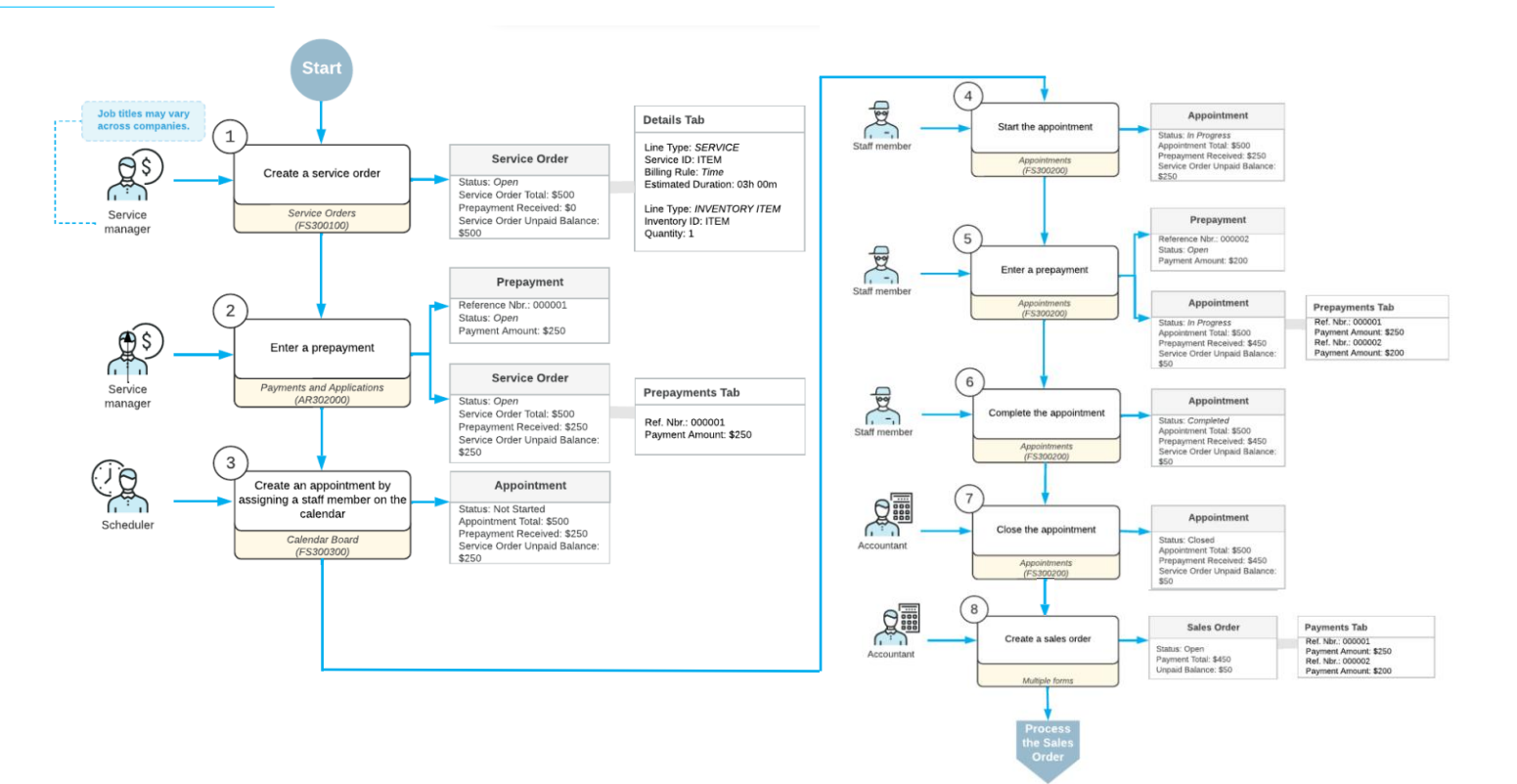

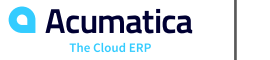

#### **Service Order Prepayments: Process Activity**

Suppose that the GoodFood One Restaurant customer has contacted the service manager of the SweetLife Service and Equipment Sales Center to request installation services and a juicer. You will enter the service order into the system and create and schedule the related appointment. The customer has paid 20% of the service order total in advance when requesting the services and the item, and will prepay an additional 30% at the appointment. You will enter the prepayments at the appropriate times, process the appointment, and generate the billing documents.

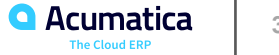

### **Figure: The Payments Tab**

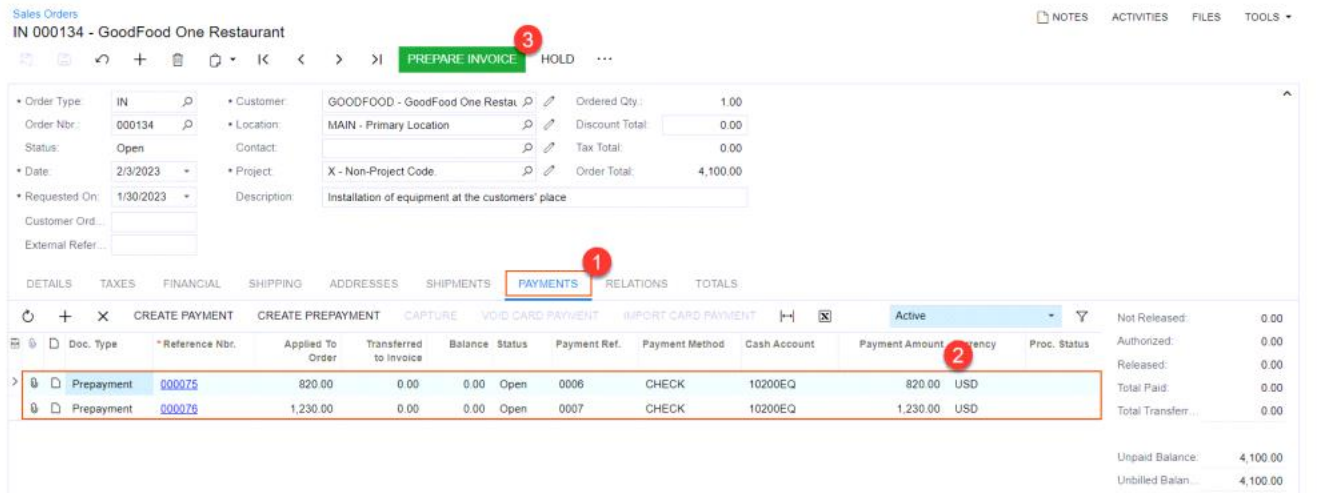

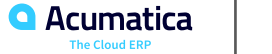

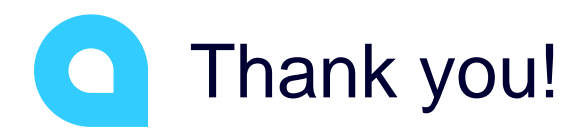

Ashani Jayakody